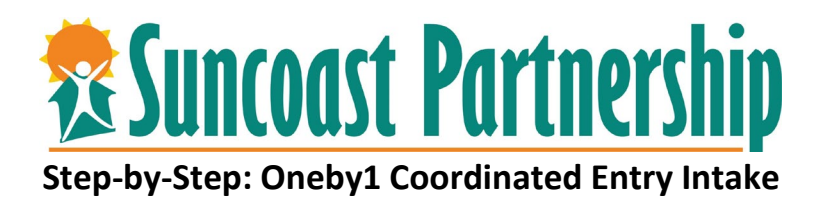

- 1. Login to CSIS
- 2. Select the By-Name-List agency from your drop down.

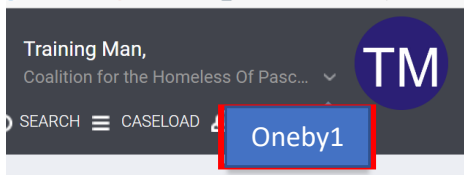

3. You will then see your agency listed as By Name List

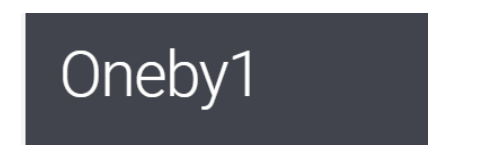

- 4. Search for the client.
- 5. Review any public notices, notes, and determine if the client has an active Oneby1 Coordinated Entry intake.
	- a. If the client has an intake already, you may review the enrollment and add a status update if information has changed.
	- b. You will not be able to create a duplicate program enrollment for Oneby1 Coordinated Entry.
- 6. Ensure client has an active Universal Release of Information (ROI). Please review instructions on how to do this.
- 7. Add/Update/Review both client's Contact & Location to ensure information

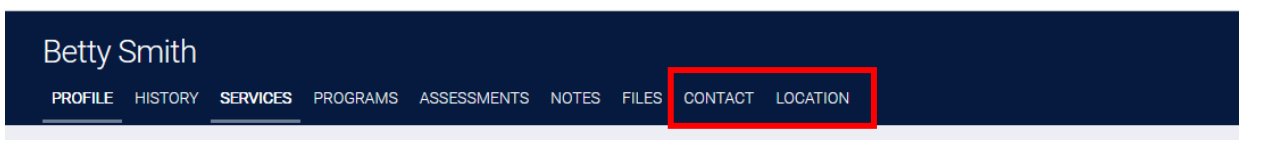

8. Verify/Update client's Household prior to providing services or program enrollment

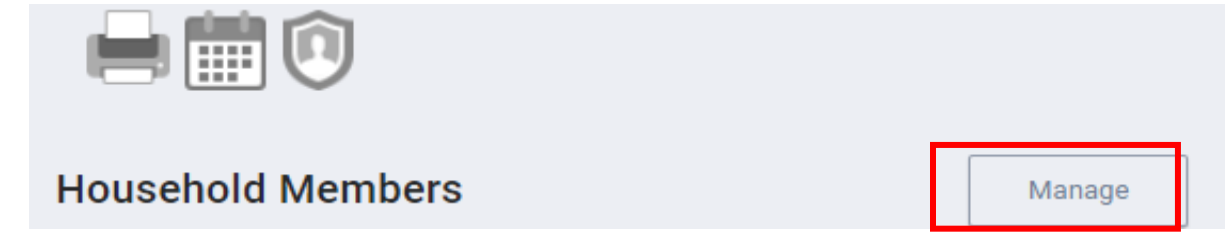

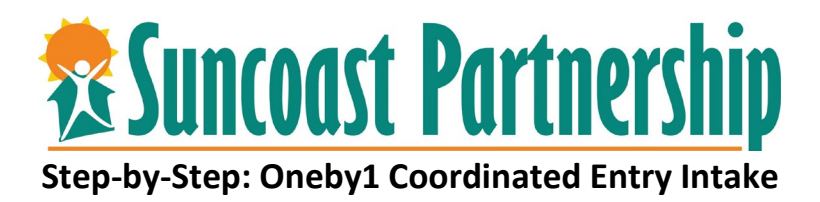

9. Select the Program tab.

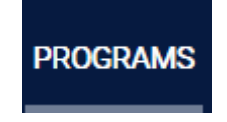

10. Select the arrow to enroll the client in the program.

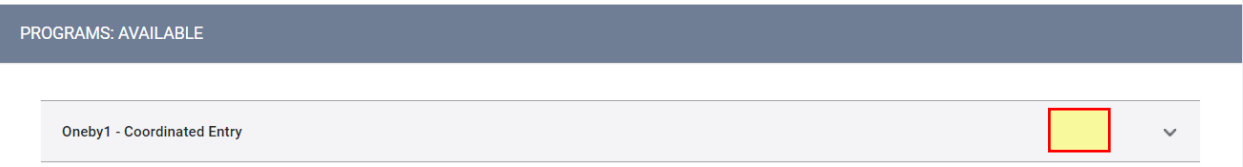

**START** 

- 11. Enroll additional household members (if applicable).
- 12. Ensure the project start date is the date in which the Coordinated Entry was taken.
- 13. Answer all the questions in the enrollment completely, currently, consistently, and correctly. Save & Close.
- 14. You must complete the following assessments:
	- a. Current Living Situation.

**Current Living Situation** 

15. Appropriate VISPDAT (Individual, Family, or Youth).

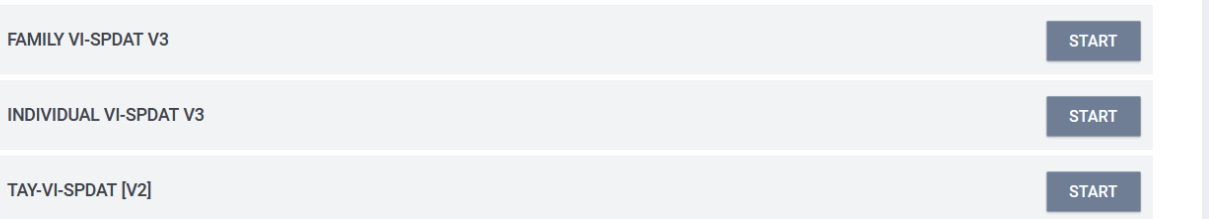